# Guide to Enabling Partner Access to Service APIs

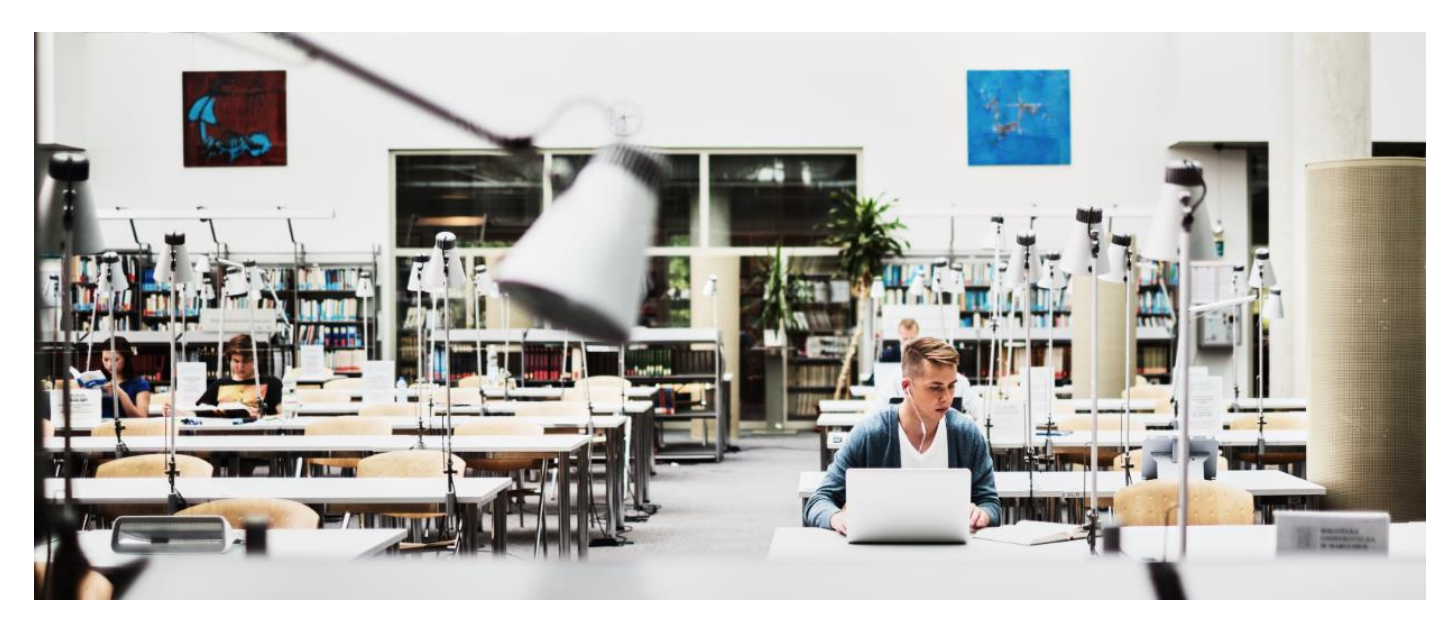

(updated April 3, 2018)

A customer Delegated Administrator (DA) can grant API access to Smart Net Total Care partners. This document assumes that a customer has already registered for portal access and has setup a DA within their organization.

NOTE: Refer to the [Cisco Smart Net Total Care Portal Onboarding Guide](https://www.cisco.com/content/en/us/support/docs/services/sntc/onboarding_guide.html) for information on setting up a DA.

# API Roles and Access

Cisco Smart APIs provide programmatic access to Cisco information. With Smart Net Total Care Service API access, partners can automate the transfer of data from the Smart Net Total Care portal into their own systems and provide customers with better insights into the customer's network as part of the partner's service practice.

Complete these steps in order to assign the CBR API Developer role to a Cisco reseller and allow them access to your company's information via APIs.

#### **Step 1**

Log into th[e Cisco Services Access Management Tool.](https://cdceb.cloudapps.cisco.com/csam)

#### **Step 2**

Under **User Role Assignments**, select **Assign Roles to Users** from the menu.

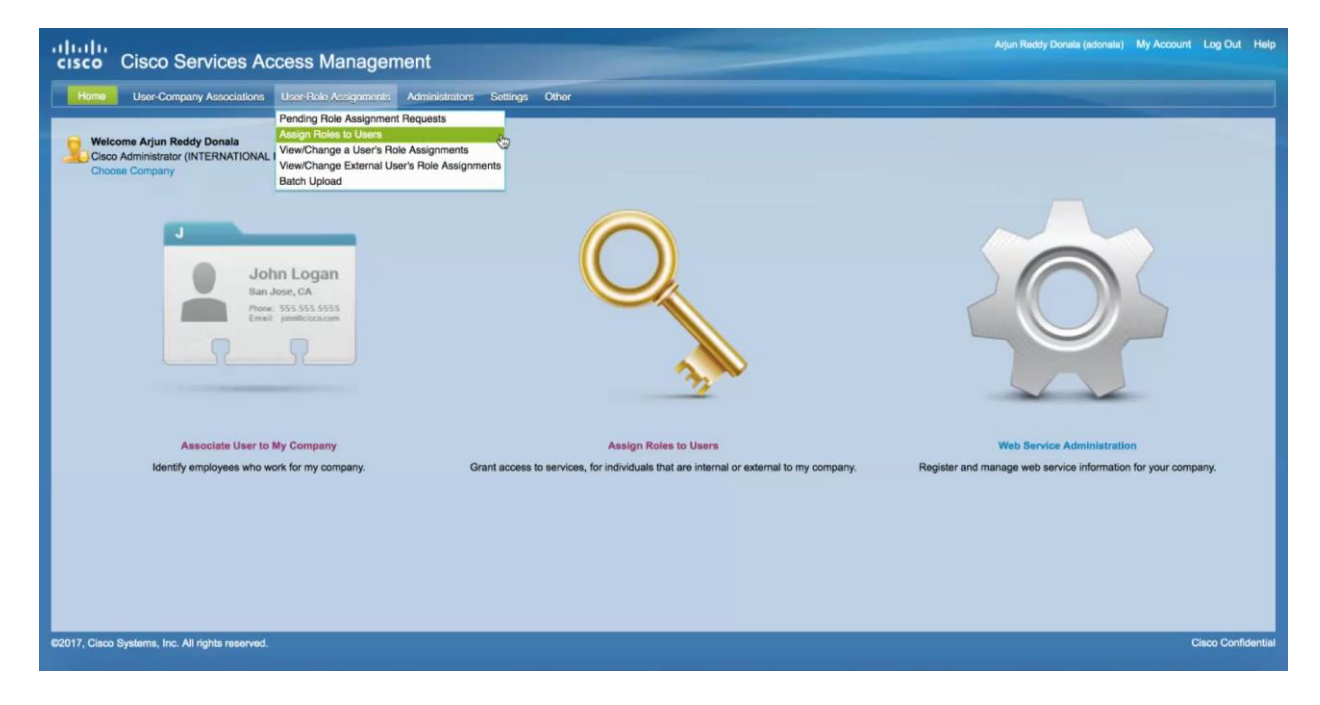

## **Step 3**

In the **External Roles to Users and Administrators** section, select **Assign Role to User Outside of My Company**.

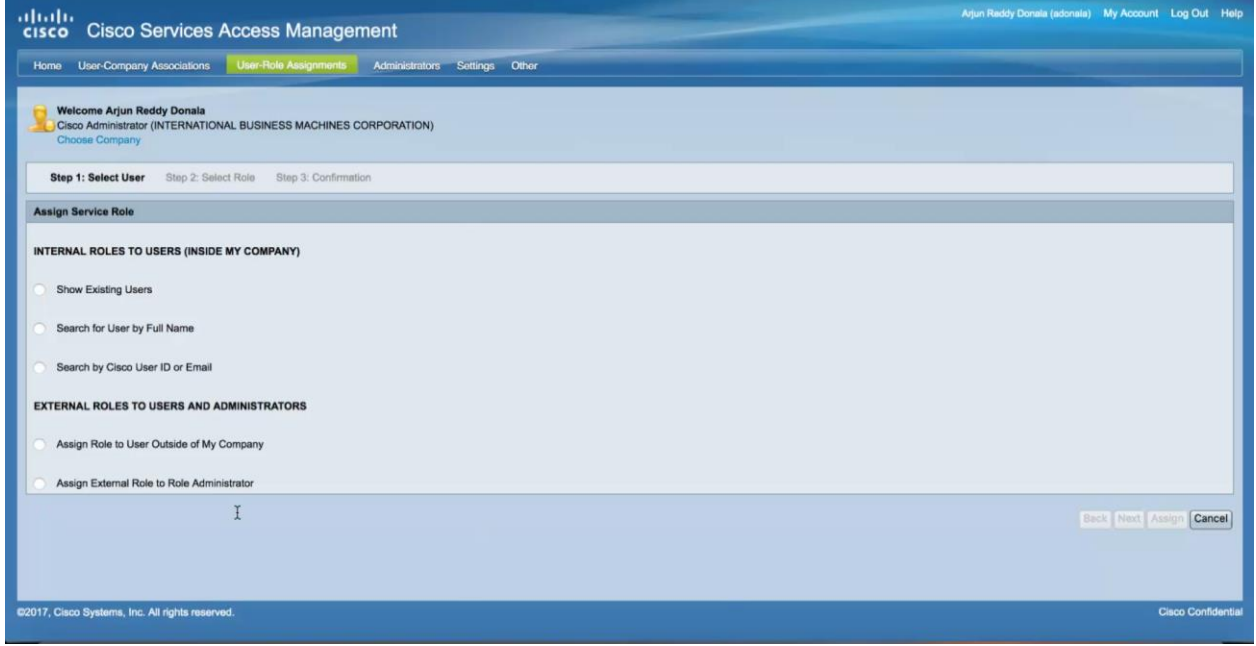

### **Step 4**

Enter a Cisco username and email address in order to search for the user, then click **Submit**.

# ahah **CISCO**

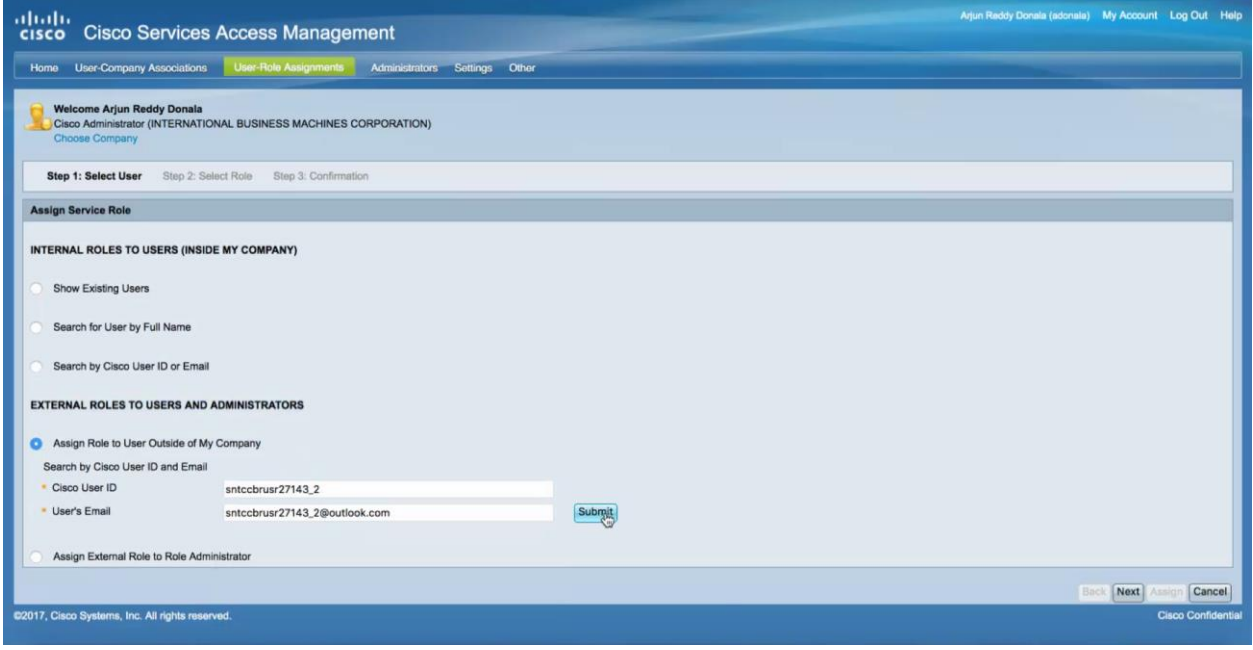

# **Step 5**

Choose the user and click **Next**.

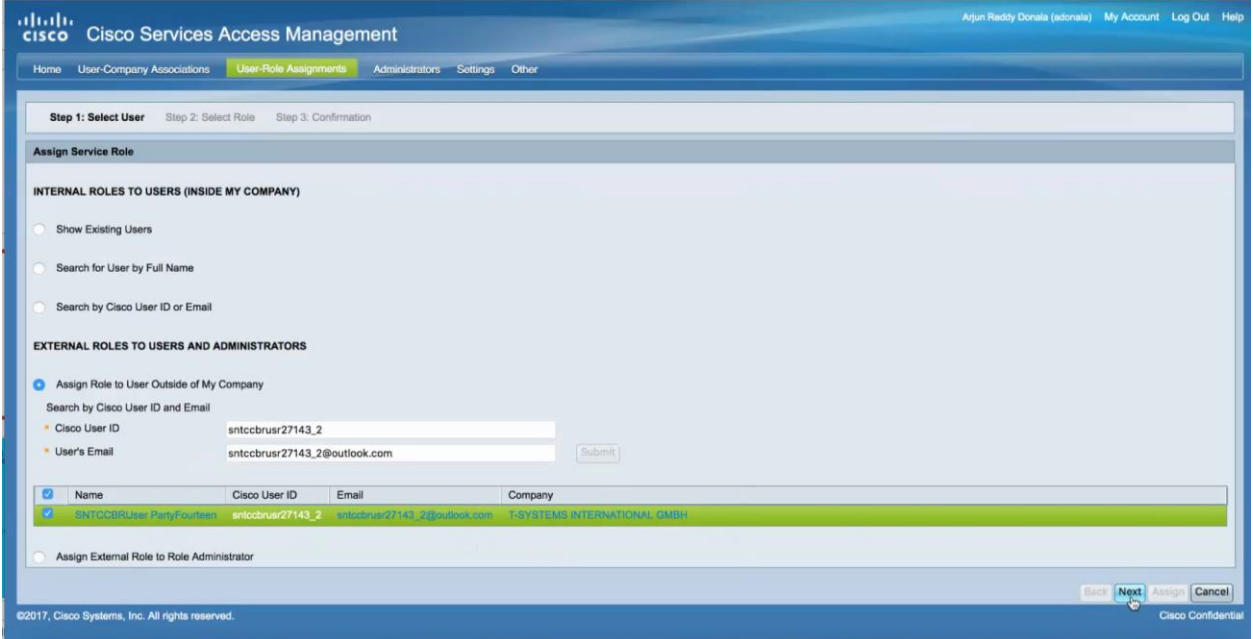

### **Step 6**

Expand the Smart Net Total Care option from the services that are displayed. Select **CBR API Developer** role. You can also designate a time frame for the role assignment.

# altala **CISCO**

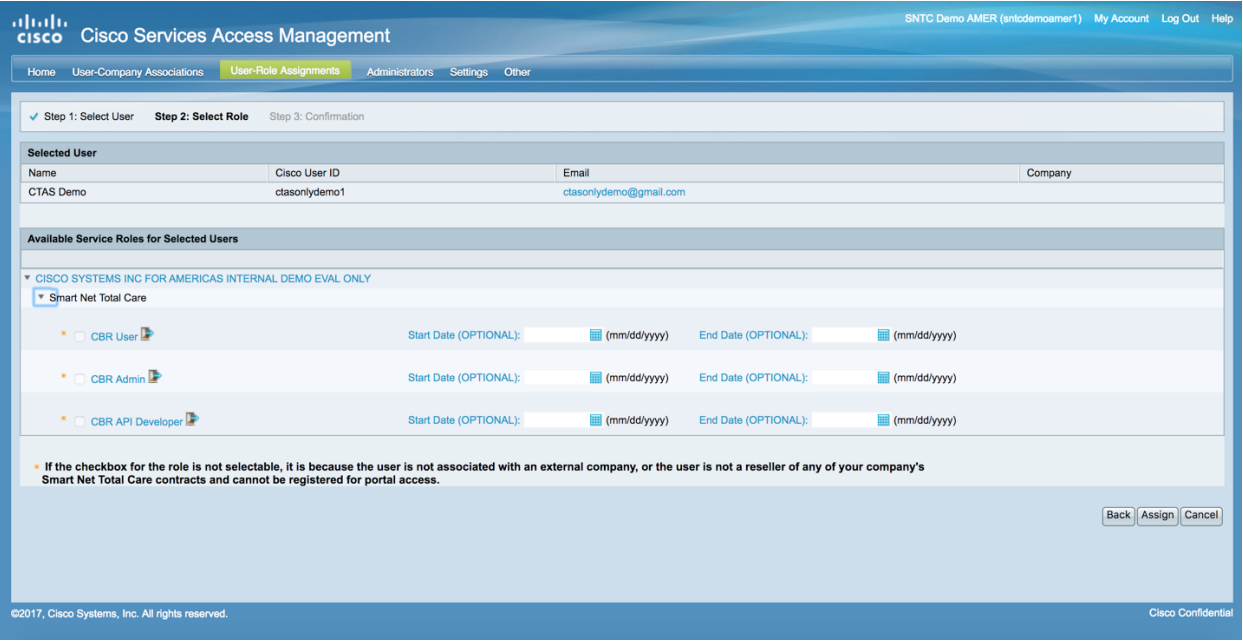

#### **Step 7**

Select **Assign** to assign the role. A notification will be sent to the user.

Americas Headquarters Cisco Systems, Inc. San Jose, CA

Asia Pacific Headquarters Cisco Systems (USA) Pte. Ltd. Singapore

Europe Headquarters Cisco Systems International BV Amsterdam, The Netherlands

Cisco has more than 200 offices worldwide. Addresses, phone numbers, and fax numbers are listed on the Cisco Website at www.cisco.com/go/offices.

Cisco and the Cisco logo are trademarks or registered trademarks of Cisco and/or its affiliates in the U.S. and other countries. To view a list of Cisco trademarks, go to this URL: www.cisco.com/go/trademarks. Third-party trademarks mentioned are the property of their respective owners. The use of the word partner does not imply a partnership relationship between Cisco and any other company. (1110R)

© 2018 Cisco and/or its affiliates. All rights reserved. This document is Cisco Public Information. Page 4 of 4